# **MULTI-LINK PLUG-IN**

### **DESCRIPTION**

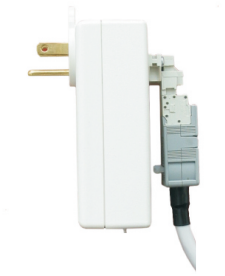

The Multi-Link Plug-In control features both the ease of plug-in installation and the convenience of radio remote control. This single motor control is RTS compatible and will plug into a standard AC outlet. A Somfy motor will plug directly into the control, eliminating the need for additional wiring.

**Part Number: 9012781**

### **CONNECTION DIAGRAM**

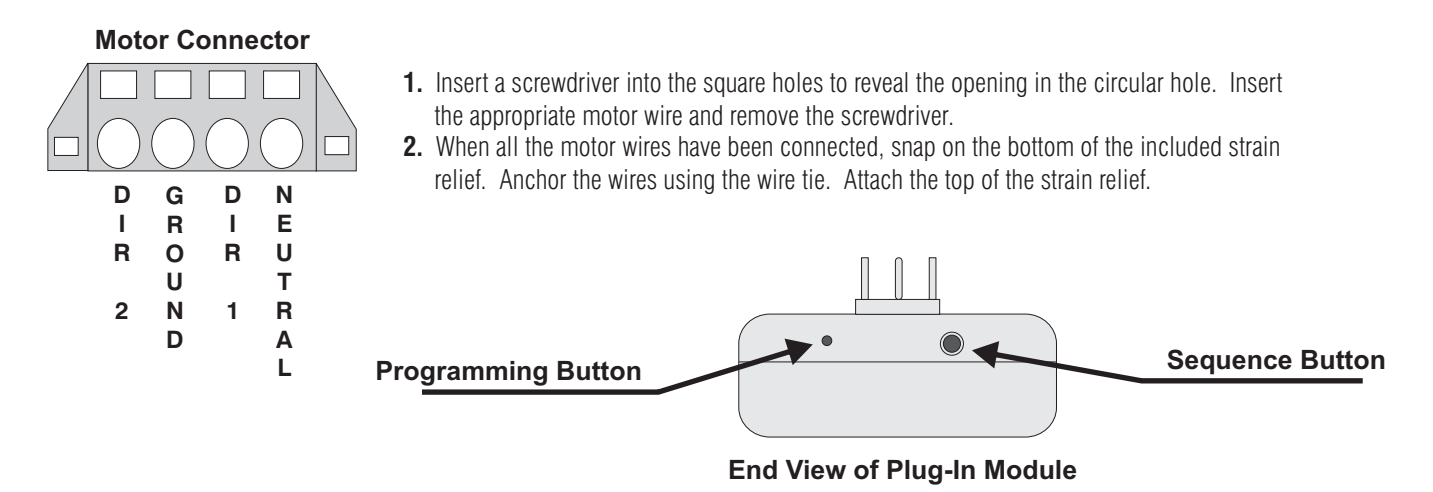

### **MANUAL OPERATION**

**Upon Power-Up, the MultiLink Plug-In is unprogrammed and will only respond to the Sequence Button or programming commands from a transmitter**

To operate the MultiLink Plug-in manuually, pressing the Sequence button will cycle through the directions as follows:

 DEPRESS 1: UP DIRECTION DEPRESS 2: STOP DIRECTION DEPRESS 3: DOWN DIRECTION DEPRESS 4: STOP DIRECTION

### **PROGRAMMING GUIDELINES**

The following guidelines should be applied when installing a Multi-Link Plug-In control:

- The antenna MUST protrude outside of the enclosure and should not be close to high voltage wires.
- For best radio reception, the Multi-Link should be installed at or above the height of the motor.
- When installing multiple controls, each control must be separated by 12 inches minimum.
- When installing multiple controls, it is recommended having only 1 Multi-Link powered at a time during programming.
- The Multi-Link Plug-in can memorize up to 8 Telis Transmitter (or similar) channels.

### **SOMFY CANADA**

6315 Shawson Drive, Unit #1 Mississauga, Ontario L5T1J2

### **SOMFY SYSTEMS, INC.**

47 Commerce Drive Cranbury, NJ 08512

#### **SOMFY MEXICO S.A. De C.V.**

Calle 3 No.47, Loc.E-5 Fracc Ind. Alce Blanco Nau.,Edo. de Mex C.P. 53370,Mex

# **RADIO REMOTE OPERATION AND PROGRAMMING**

# **VERIFY MOTOR DIRECTION**

#### **This step MUST be performed prior to any transmitters being memorized!**

- **1.** Press and release both the UP and DOWN buttons on a Telis transmitter simultaneously. The motorized treatment should jog UP then DOWN.
- **2.** Press and hold the DOWN button, if the shading system lowers or extends, press and release the UP and DOWN buttons simultaneously again. The treatment will respond by jogging UP then DOWN.
- **3.** If the direction is incorrect, press and release the STOP button on a Telis or similar transmitter. The window treatment will now jog UP then DOWN. Press the UP and DOWN buttons simultaneously to save the change in direction.

## **PROGRAMMING A CHANNEL INTO MEMORY**

Upon power-up, the Multi-Link Plug-In is not programmed and will respond only to pressing the sequence button.

#### **A. Initial Transmitter**

1

2

- **1.** Using a paper clip or similar instrument, press and hold the Programming/Memory Clear button on the MultiLink Plug-in for 2 seconds until the motor jogs. When the motor jogs, release the Programming button. The MultiLink is now in programming mode.
- **2.** Select the desired channel to be memorized, then press and hold the programming button on a Telis Transmitter or similar device until the motor jogs. Once the motor jogs, release the programming button. The transmitter is now memorized by the MultiLink Plug-in.

#### **B. Adding Additional Transmitters**

- **1.** Press and hold (for 3 seconds) the programming button of a Telis Transmitter already memorized by the MultiLink Plug-in. The motor will respond by jogging.
- **2.** Press and hold the programming button on the new transmitter or channel until the motor jogs, then release. The transmitter is now memorized by the MultiLink Plug-in.
- **3.** Alternately, an additional transmitter can be programmed into memory by following the steps to memorize the initial transmitter as outlined in A above.
- **4.** Repeat these steps for each additional transmitter or channel up to 8 total to be stored in memory. If a 9th channel or transmitter programming is attempted, the MultiLink will respond by jogging the window treatment, but any commands will be ignored.

#### **C. Deleting Individual Transmitters**

- **1.** Press and hold (for 3 seconds) the programming button of a Telis Transmitter already memorized by the MultiLink Plug-in, but not the one to be removed. The motor will respond by jogging.
- **2.** Press and hold the programming button on the transmitter or channel to be removed from memory until the motor jogs, then release. That transmitter will no longer operate the MultiLink Plug-in.
- **3.** Alternately, using a paper clip or similar instrument, press and hold the Programming/Memory Clear button on the MultiLink Plug-in for 2 seconds until the motor jogs. Once the motor jogs, release the programming button. Then press and hold the programming button on the Telis Transmitter to be removed from memory. The motor will respond by jogging. That transmitter or channel will no longer operate the MultiLink Plug-in.

#### **D. Deleting All Transmitters**

- **1.** Using a paper clip or similar instrument, press and hold the Programming button on the MultiLink Plug-in for 7 seconds. The motor will jog twice, once at 2 seconds and once at 7 seconds. When the motor is finished jogging, release the programming button. All transmitters are now removed from memory.
- **2.** Alternately, press and hold the UP and DOWN buttons simultaneously on a transmitter already memorized until the motor jogs. Press the UP button 4 times, pausing at each switch press to verify that the motor jogs UP each time the UP button is pressed. Press and hold the STOP button until the motor jogs. All transmitters are now removed from memory.

# 3 **LIFT/TILT OPERATION**

- **1.** To lower or raise a window treatment, briefly press the UP or DOWN buttons of a Telis Transmitter or similar device.
- **2.** To stop the treatment, press the STOP button.
- **3a.** To enter TILT MODE, press the UP and STOP buttons simultaneously. Tilt Mode will remain active for 30 seconds.
- **3b.** Once in Tilt Mode, press and hold the UP or DOWN buttons on a Telis Transmitter. Release the button when the desired slat angle is reached.
- **4.** To exit Tilt Mode, press the UP and STOP buttons simultaneously. Otherwise Tilt Mode will end after 30 seconds, if no directions are activated.

**NOTE:** During the 30 second tilt mode, both the Sequence and Programming buttons on the MultiLInk Plug-in are disabled.

#### **Disabling Tilt Function**

- **1.** Make sure the shade is not at the upper limit. Enter programming mode by pressing the UP and DOWN buttons of a Telis Transmitter simultaneously. The window treatment will respond by jogging UP then DOWN.
- **2.** Press and release the UP button 3 times, pausing after each switch press to verify the motor jogs UP. Press and release the STOP button, the shade will respond by jogging. The Tilt function described above is now disabled.
- **3.** To re-enable the tilt function, simply repeat steps 1 & 2 above.

# **A. Setting the Intermediate Position**<br>A. Setting the Intermediate Position **INTERMEDIATE POSITION**

- **1.** Enter programming mode by pressing the UP and DOWN buttons of a Telis Transmitter simultaneously. The window treatment will respond by jogging UP then DOWN.
- **2.** Press and release the UP button then press and release the STOP button. The shade will respond by lowering to its bottom limit.
- **3.** After the window treatment reaches its lower limit, press and release the UP button on the Telis Transmitter. The shade will begin to raise.
- **4.** Press the STOP button on the Transmitter when the desired intermediate position is reached. The motor will stop, then respond by jogging UP then DOWN.
- **5.** The intermediate position can be changed at any time by repeating steps 1 4 above.

#### **B. Reaching the Intermediate Position**

When the motor is at rest, press the STOP button on a Telis Transmitter. The window treatment will lower to its bottom limit and pause. After the programmed run time, it will raise to the programmed position.

#### **C. Disabling the Intermediate Position**

- **1.** Make sure the window treatment is not at its upper limit. Enter programming mode by pressing the UP and DOWN buttons of a Telis Transmitter simultaneously. The window treatment will respond by jogging UP then DOWN.
- 2. Press and release the UP button 6 times, pausing after each switch press to verify the motor jogs UP. Press and release the STOP button, the shade will respond by jogging. The Intermediate Position is now disabled.

#### **D. Clearing the Intermediate Position**

In order to clear the programmed Intermediate Position, a Memory Clear command must be performed.

# 5 **RUN TIME**

The motor outputs of the MultiLink Plug-in, upon power-up, will turn on for a period of 2 minutes when activated. In other words, when a direction is activated, the motor will run for 2 minutes unless a STOP command is given. This run time can be adjusted to 1 minute, 30 seconds or 15 seconds if desired.

#### **Changing the Run Time**

- **1.** Make sure the shade is not at the upper limit. Enter programming mode by pressing the UP and DOWN buttons of a Telis Transmitter simultaneously. The window treatment will respond by jogging UP then DOWN.
- 2. Press and release the UP button 7 times, pausing after each switch press to verify the motor jogs UP. After the seventh jog, press and release the STOP button until the motor jogs.
- **3.** Press and release the DOWN button a number of times to select the following run times:
	- Once for 15 seconds
	- Twice for 30 seconds
	- 3 times for 1 minute
	- 4 times for 2 minutes
- **4.** Press and hold the STOP button until the motor jogs, indicating the run time is saved.
- **5.** To change the run time, simply repeat steps 1 though 4 above.

# **MEMORY CLEAR**

#### 6 **THIS STEP ERASES ALL MEMORIZED TRANSMITTER CHANNELS AND PROGRAMMED FUNCTIONS!**

- **1.** Make sure the shade is not at its upper limit. Enter programming mode by pressing the UP and DOWN buttons of a Telis Transmitter simultaneously. The window treatment will respond by jogging UP then DOWN.
- **2.** Press and release the UP button 4 times, pausing after each switch press to verify the motor jogs UP. Press and hold the STOP button until the motor jogs. All transmitters and functions are now deleted from memory.
- **3.** Alternately, the memory can be cleared by pressing the Programming button on the MultiLink Plug-in for 7 seconds. The motor will jog twice, once at 2 seconds and once at 7 seconds. All programmed transmitters and functions are removed from memory.

# **MULTILINK PLUG-IN** Quick Reference Guide

- **A.** Motor direction MUST be verified before any transmitters or functions are programmed.
- **B.** To enter programming mode, first ensure the window treatment is not at the upper limit. Press the UP and DOWN buttons on a Telis Transmitter or similar device. The motor will jog.
- **C.** After entering programming mode, The UP button of the transmitter will be pressed a number of times followed by the STOP button, dependent on the function. The motor will jog each time the UP button is pressed. Below is a summary of the number of UP key presses and the corresponding function.

**EXAMPLE:** To disable the tilt function, the following buttons should be pressed:

 A). <UP> + <DOWN> wait for jog B). <UP> <UP> <UP> <STOP>

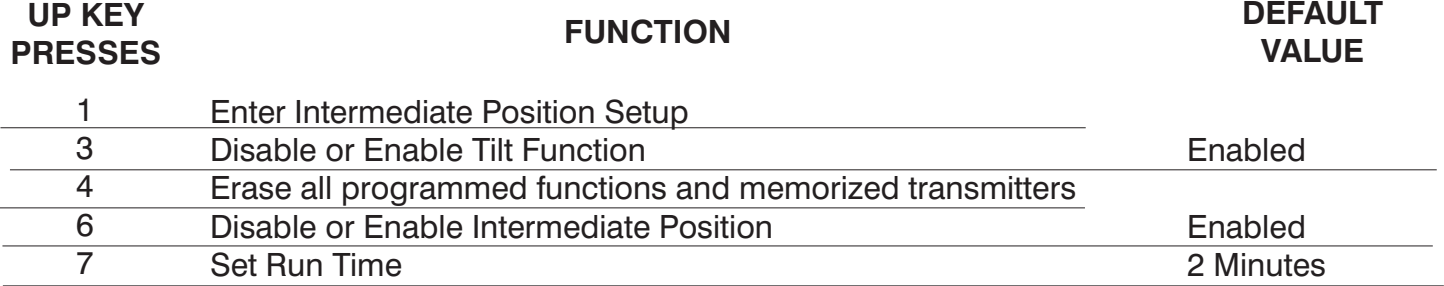

**D.** A Memory Clear can be performed by pressing the Programming Button on the Plug-In Unit or via the transmitter.